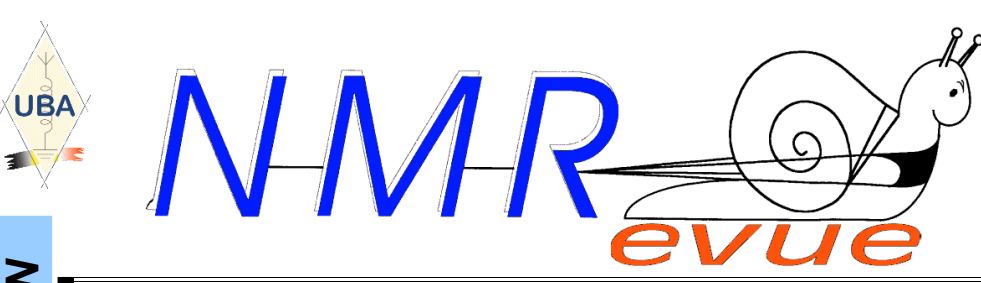

VOS RUBRIQUES HABITUELLES ET

- UN NOUVEAU JEU ET UN NOUVEAU SERVICE AUX **LECTEURS**
- ASTUCE EXELL
- LE PACKET RADIO VIA TELNET SUR ON0BEL
- LA BOUCLE DE MASSE
- ANNONCE DES BOURSES AMATEURS : NLB ET RAC
- LE DÉFIT D'ALBERT EINSTEIN : LA SOLUTION
- L'EXPOSITION D'ACHILLE
- UNE MÉTHODE POUR RÉALISER UN CADRAN **PROFESSIONNEL**
- DES LEDS UTILISÉES COMME VARICAPS
- LE SUPPORT D'ANTENNE DE ON4ZI : SUITE

### ET LA FABRICATION D'UNE ANTENNE RUBBER DUCK 28MHZ POUR LE FT817

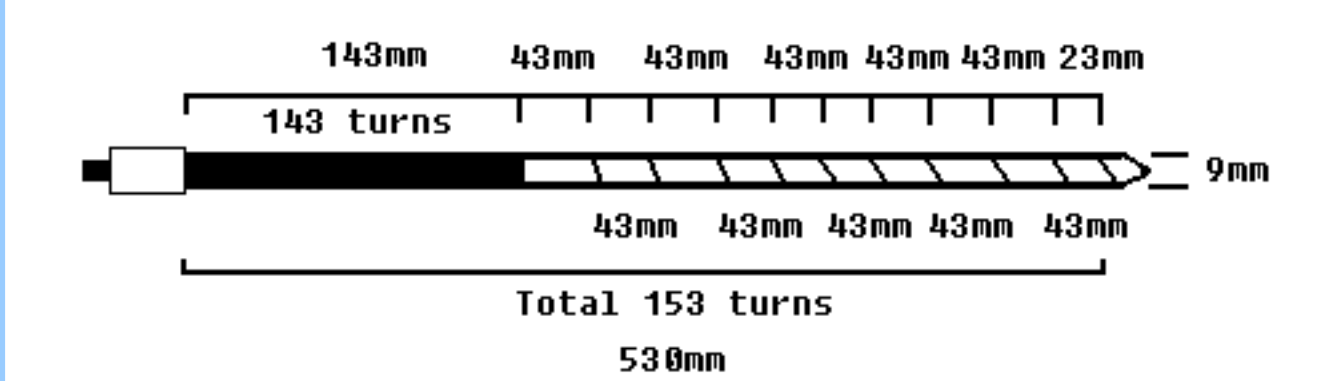

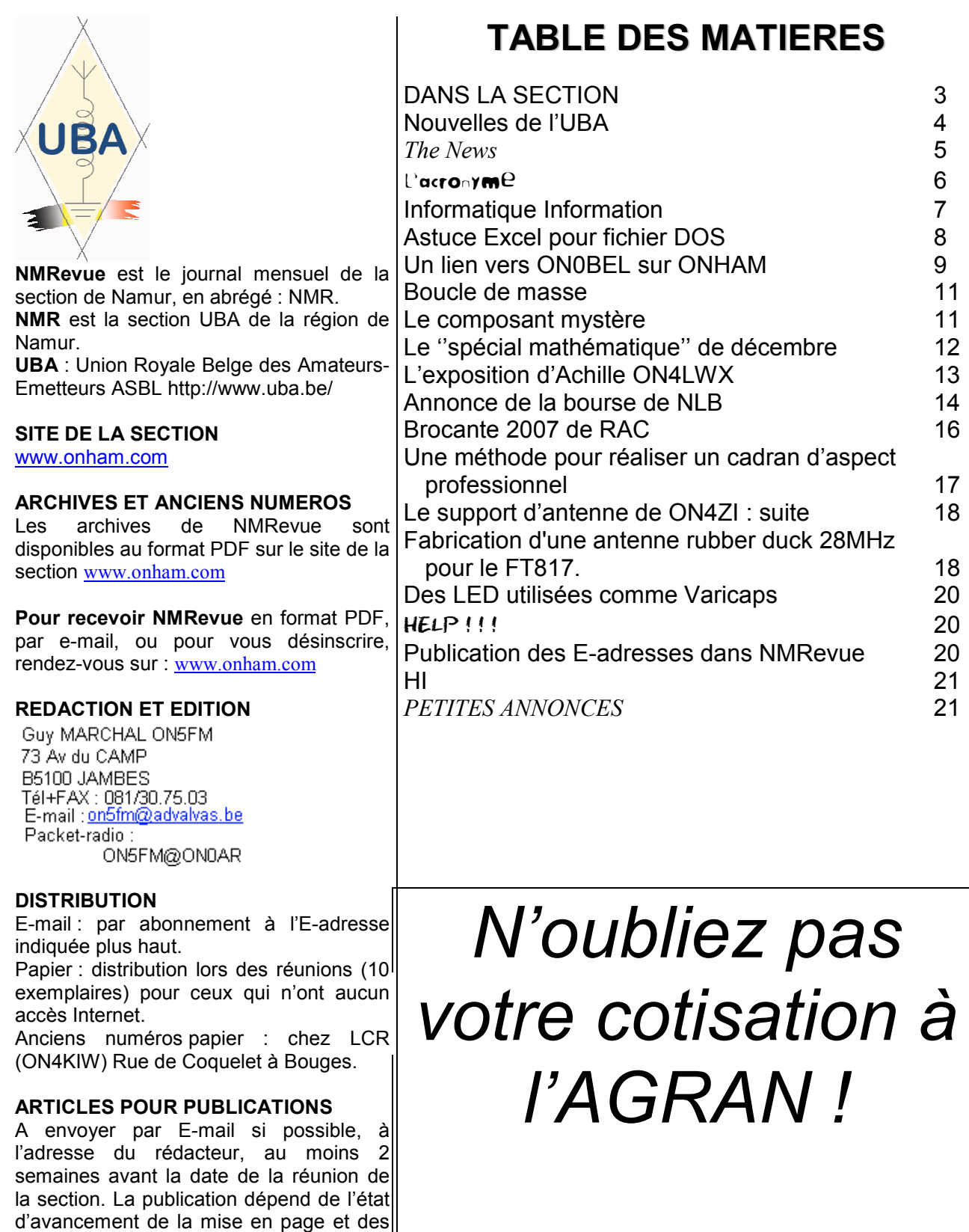

#### PETITES ANNONCES

sujets à publier

Gratuites. A envoyer par E-mail, papier ou FAX à l'adresse du rédacteur, 2 semaines avant la date de la réunion de la section.

A.G. le 03/03 à 16.00

### DANS LA SECTION

#### La prochaine réunion

Elle aura lieu le samedi 03 mars 2007.

A l'ordre du jour : Le cours Harec (en cours), ARH : le nouveau soft de calcul du dossier antenne et le Fieldday 2007.

#### Le field-day 2007

C'était à l'ordre du jour de la réunion passée. Il n'y a pas eu grand enthousiasme, c'est le moins qu'on puisse dire. De plus, il s'est avéré qu'à cette date, je serai en Tunisie : notre inscription à un voyage a été acceptée.

#### ON4XMJ en vacances

Xavier est allé en vacances dans les Vosges, à Gérardmer, station bien connue de loisirs été/hiver (moyenne montagne)

Altitude du chalet : 680 m.

Locator : JN38KB

Il y est arrivé le lundi 29/01 vers 12h30. Son trajet en voiture a pu être suivi en APRS (qui en aurait douté, HI). Le retour a eu lieu le 4 février ; suivi par APRS également.

Il a bien entendu été actif en radio. Trafic en déca : son IC703 en QRP et une antenne long fil de 40 mètres. Il avait une antenne "de secours". C'est une canne à pêche de 7 mètres avec un fil monobrin tendu tout le long de cette canne, terminé par un abaisseur d'impédance 1/9 installé verticalement. Le trafic en phonie s'est fait sur 3675, plus ou moins QRM.

Le trafic en psk31 : dans le courant de la soirée il a été QRV sur 3582 et 7038.

Plusieurs OM l'ont contacté lors des skeds. Xavier n'avait pas diffusé très largement ces informations pour éviter les QSO interminables et les risques de pile-up.

#### Les nouvelles des ON3

Triste nouvelle : un de nos ON3 s'est «fait gauler ». Et bêtement, en plus ! Les canaux VHF des relais de Namur et de St Hubert étaient pratiquement inutilisables chez lui à cause du QRM télédistribution. Il a demandé l'aide de l'UBA et deux techniciens de l'IBPT ont été envoyés. Ils se sont occupés des perturbations mais aussi du matériel de notre ami OM. Résultat : 3 TX confisqués !

Motifs : un TRX réglementaire mais acheté en DL (IC703) portait le label ''CE !''. Cela signifie que des restrictions lui sont appliquées (si nos informations sont correctes : réception de la bande de 26 à 28MHz inhibée dans ce pays). Sur le document de conformité rédigé par le fabricant, la Belgique devait être précisée et ne l'était pas. Sur intervention de notre Président national auprès du fabricant, (oui, directement ; il est fort, 4UN, HI) c'est corrigé.

Un autre, un TH235 acheté sur la dernière brocante d'Evere qui avait en mémoire une fréquence baroque : située entre deux canaux de la police fédérale. De plus, le trafic y est codé en Astrid, donc inécoutable. Il n'y avait pas d'autres fréquences interdites en mémoire. Il n'y avait donc manifestement pas d'intentions illégales.

L'OM ne savait pas comment supprimer ce canal : manque d'expérience et manuel en anglais seulement ; langue qu'il ne connaît pas. Ce TRX date de 1990 et est sorti en même temps que les célèbres TH22 et TH79 et n'a été commercialisé que quelques mois. Le hic est qu'il n'était pas "general coverage'' en ON. Il a fallu le ''déplomber'' ce qui lui faisait perdre son agrément RTT (maintenant, c'est légal). De toute façon, un ON3 ne peut détenir un appareil d'émission modifié.

Le troisième, un FT225RD a été confisqué parce qu'il ne portait plus l'étiquette avec la norme CE et le numéro de série (il a «vécu »). Là, ce serait une confiscation abusive pour un OM Harec car, à l'époque où il arrivé sur le marché, la norme CE n'existait pas et ce TRX se trouve dans les listes des appareils homologués par NCS (RTT/AT/027). Mais encore une fois, cet appareil recevait autre chose que la bande OM des 2m. Il a donc été modifié. Et même si cette modification était banale et même si ce TRX était conçu d'origine pour fonctionner hors du 2m, il n'a été homologué que sur une bande réduite. Donc, en le modifiant, il fallait enlever l'étiquette d'homologation. Mais ON3 = pas de TX modifié.

Attention : ces modifications étaient physiques, pas juste un jeu de pression de touches.

L'UBA est intervenue pour régler le plus possible ce problème et ce serait en bonne voie pour l'IC703.

Nous répétons sans cesse dans ces colonnes de vous méfier, de ne pas vous mettre en danger car vous mettez aussi en danger les autres ON3 en jetant le doute sur le sérieux de la ''confrérie''. Ce qui incite à des mesures impitoyables. Cet OM n'est pas le premier –et de loin !- et ne sera pas le dernier.

Il est manifeste maintenant que faire appel à l'IBPT, c'est mettre sa tête dans la gueule du loup. Il faut donc être très prudent quand on demande son intervention et s'attendre à un examen pointu du matériel.

#### Gaston ON8DG épate

Lors d'un contact entre Gaston 8DG et Jacques 5OO, un des développeurs de ARH, le nouveau programme de calcul du dossier antenne, Jacques et Gaston en sont venus à parler technique informatique. Et Gaston aurait épaté Jacques par ses compétences : il lui a proposé d'adapter ARH à Windows Vista. Rien de moins !

C'est ON5OO qui nous l'a personnellement rapporté.

En attendant, voilà Gaston membre intérimaire de l'équipe mais il y a fort à parier qu'il va être plus que temporaire…

Nous, nous le connaissons bien ! HI

### Nouvelles de l'UBA

Ces nouvelles ont été prises sur le site de notre association : www.uba.be. Ce sont celles qui ont été commentées lors de la dernière réunion de la section. Ce mois-ci, elles sont très peu nombreuses.

#### NOS CIGOGNES PENDANT 5 SEMAINES A LA TV!

(31 janvier 2006) A partir du 3 février et cela pendant 5 semaines consécutives, il vous sera possible de suivre le voyage des cigognes en regardant le programme "Dieren in Nesten" sur TV Eén. La programmation est prévue chaque samedi peu après le journal de 20h00'. Quel est donc le rapport avec le radio amateurisme ? Pour la deuxième fois consécutive, l'UBA a conçu un système qui rend possible de suivre et de localiser les cigognes lorsqu'elles se posent pour leur halte de nuit. Vous en apprendrez d'avantage (à espérer) en suivant cette émission.

#### MIEUX VAUT TARD QUE JAMAIS : LES GRAPHIQUES MUF POUR 2007

Dû à certaines circonstances, nous n'avons pu générer les graphiques plus tôt (environ 2 jours de travail). Mais aujourd'hui, c'est chose faite !

Vous avez également la possibilité de retrouver ce tableau (voir ci-<br>contre) dans la rubrique contre) dans la rubrique "propagation", de même que toutes les explications du comment et du pourquoi de ces graphiques de propagation. Nous devrions très bientôt remonter du point le plus bas du cycle solaire et, à la fin de cette année, les bandes les plus hautes devraient s'en porter déjà un peu mieux. Sur les bandes basses par contre, le meilleur est tout doucement entrain de passer !

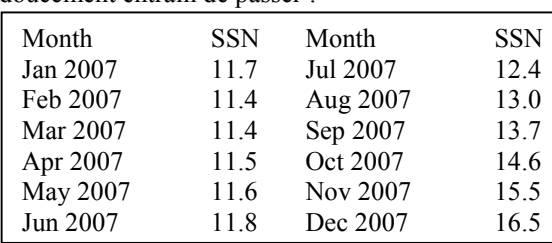

#### LES DERNIERES NOUVELLES AU SUJET D'ARH

(23 janvier 2006, jd) Sur le forum ARH vous trouverez toujours lkes dernieres nouvelles au sujet d'ARH. Aujourd'hui nous devons signaler deux nouvelles:

Aujourd'hui, 23 janvier nous ajoutons une série de nouvelles antennes à la base de données d'ARH. Le compte total d'antennes dans la base de données en est 502 antennes ! Pour charger les données de ces antennes dans votre ARH il ne faut strictement rien faire. La prochaine fois que vous démarriez ARL avec votre PC connecte a l'Internet, le programma fera automatiquement une mise a jour de la base de données, cela sans aucune intervention de votre part.

Nous avons constaté un bug dans le programme ARH. Ce bug n'affecte pas le fonctionnement du programme mais simplement le fichier base de données à envoyer à L'IBPT. Une correction sera apportée dans les plus bref délais, après avoir chargé la mise à jour, il suffira de recréer la base de données IBPT.

La mise à jour se téléchargera automatiquement au démarrage de ARH dès que celle-ci sera disponible. il suffira de recréer la base de donnéed à partir de la dernière page ' Last Step' et activer le bouton 'Create' (Step1 ou Step2) N'envoyez pas votre dosssier à l'IBPT avant de faire la mise à jour vers la version version 1.0.0.46

#### UNE VERSION LEGERE DE ARH

(22 janvier 2007) 70 Mb peut est un paquet très lourd à charger en une fois pour certains systèmes. Le fichier

d'installation complet, qui comprend les fichiers d'aide en trois langues mesure en effet 70 Mb.

Pour venir à l'encontre de nos amis qui n'ont pas d'accès Internet à large bande et grande vitesse, nous allons mettre à la disposition une version légère du setup, version qui ne comprendra aucun fichier d'aide. Cette version sera plus petite que 10 Mb. Elle devrait être disponible dès le 22 janvier dans la soirée.

Apres avoir installé le logiciel (version légère), si vous appelez le fichier d'aide à partir du programme, vous verrez les instructions pour télécharger séparément le fichier d'aide, à votre choix en français, néerlandais ou anglais (29 Mb en Français).

#### OSCAR VERBANK, ON5ME, HST MANAGER UBA SK

(6 janvieri 2006, jd) A notre grande tristesse, nous avons appris ce samedi la soudaine disparition<br>d'Oscar, ON5ME, le grand ON5ME Monsieur de la Télégraphie à Grande Vitesse en Belgique, cette réputation lui était acquise bien au-delà de nos frontières.

Oscar est décédé subitement à l'âge de 65 ans. Il laissera un grand vide parmi les télégraphistes pratiquant la haute vitesse. Oscar était membre de la section KSD (Westhoek) de l'UBA et membre de la commission HF de l'UBA en rapport à tout ce qui touche l'HST. Il fut également Chairman de l'EUCW (European CW Association) de 1991 à 2006, de même que Président de l'EHSC (Radio Telegraphy Extremely High Speed Club).

Il était présent à tous les championnats de télégraphie à haute vitesse qui se tiennent chaque année (le plus souvent en Europe de l'Est). Sur la photo de droite, on peut voir Oscar remettant le trophée à DL4MM lors des dernier championnat de l'IARU R1 High Speed Telegraphy qui s'est déroulé en 2006 à Primorsko (Bulgarie).

#### ENQUETE UBA

(5 janvier 2007) Mark, ON7SS nous a envoyé le message suivant:Chers amis,

De façon inattendue, nous avons reçu une proposition concernant un projet qui, si nous étions amenés à demander un tel projet à une société spécialisée, occasionnerait un fameux trou dans notre budget. Nous ne pouvons pas laisser passer cette occasion qui sera menée de façon quasi professionnelle. Ci-dessous, vous trouverez une description du projet, écrite par son instigatrice. Votre collaboration sera appréciée au plus haut point.

Pour le CA,

Marc Domen, ON7SS, administrateur UBA.

#### Chers YL, XYL, OM,

ON8AKU ne vous dira sans doute pas grand chose mais, vous me situerez mieux comme l'XYL d'ON7SS. Je dois admettre que ne

Ces news et plus encore sur : www.uba.be

#### NMRevue n°37 Février 2007

suis pas tres active sur l'air et c'est surtout par sympathie que j'ai obtenu ma licence, ce que certains d'entre vous savent certainement. Cependant, j'ai trouvé quelque chose de significatif pour contribuer au monde radioamateur.

Dans le cadree d'une formation en management postuniversitaire à l'université d'Anvers (UAMS), je dois , avec un certain nombre d'autres étudiants, faire un plan de communication et de marketing et cela comme épreuve d'examen. En choisissant le "radio amateurisme" comme sujet, nous pouvons établir d'un seul coup un bon plan de communication et la promotion du radio amateurisme ainsi que de l'UBA.

Pour cela, il m'est nécessaire de rassembler un nombre d'informations utiles à notre projet concernant les radioamateurs. Etant donné que nous serons amenés à enquêter, j'ai pensé qu'il serait tout utile d'elargir un peu

le spectre des informations obtenir. De cette façon nous pourrons répertorier et intégrer les nombreuses facettes du radio amateurisme de sorte que l'UBA (en son CA) puisse mieux se rendre compte ce qui intéresse ses membres.

Je vous adresse donc un vibrant appel afin de récolter votre participation à cette enquête. Les réponses à cette enquête seront bien sûr traitées dans le plus strict anonymat. Les résultats de cette enquête et le plan de marketing vous seront communiqués dans le courant de l'année et vous en serez tenu au courant via le CQ-QSO et en parcourant le website de l'UBA.

Cliquez sur lien sous l'original de ce message sur le site de l'UBA pour participer à cette enquête.

73/88 Brenda, ON8AKU

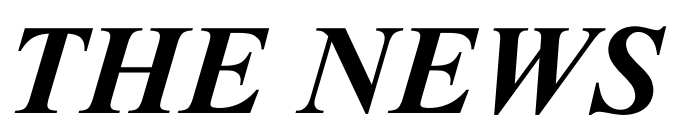

#### Premier contact : ARH, le nouveau programme pour le Dossier Antenne

Ce programme a été testé sur un Athlon XP 1800+ tournant sous Windows 2000 avec 512MB de RAM et une carte vidéo ''nerveuse'' sans être une bête de compétition pour jeux sophistiqués.

Ce programme présente bien et ne nécessite pas une lecture approfondie du manuel pour pouvoir s'en servir. Tout au plus faudra-t-il parfois y faire référence. Le soft est énorme : 91MB avec les trois manuels : français, néerlandais et anglais. En ne gardant que le manuel français, le volume décroît de 48MB.

Nous avons essayé de l'installer sur un PC portable équipé d'un Pentium à 300MHz avec Win 98, sur lequel Office 2000 pro tourne parfaitement.

Bernique : nous recevons d'office un message d'erreur réclamant plus de mémoire : il n'y a «que » 64MB. Là, on ne peut rien faire. Pourra-t-il réellement tourner sous Windows 98 ? A vous d'essayer.

Il y a quelques petites choses à signaler qui seront vite corrigées. Par exemple, les lignes ouvertes type twin ou ''échelle à grenouille'' ne sont pas reprises et le calcul sur base d'un dipôle ½ onde ne peut se faire.

Disons-le tout net : si ce programme est très bien fait, il est trop sophistiqué ; ce qui l'empêche de tourner sur de petites configurations. C'est ainsi que les dessins et graphiques sont en 16 millions de couleurs, par exemple. Les photos et graphiques sont superbes et en très haute

définition. C'est un programme moderne qui montre le savoir-faire de ses concepteurs. Mais beaucoup d'OM n'ont que de vieux PC, parfois même des 486 encore. Il est dommage que ce soft ne tienne pas compte de leurs moyens car l'informatique n'est pas notre hobby premier. RFHZD a donc encore de beaux jours devant lui.

Nous sommes optimistes : ce logiciel évoluera et deviendra un outil dont nous ne saurons plus nous passer et que nous emploierons même par plaisir car il est complet et facile.

Et ce sont des OM de chez nous qui l'ont fait !

#### IBM produit des transistors qui exploitent un nouveau matériau (27 janvier 2007)

En étroite collaboration avec ses partenaires de développement, l'IBM Alliance, Sony, Toshiba et AMD, la société IBM a trouvé une manière de construire une pièce essentielle du transistor avec un nouveau matériau, ouvrant ainsi la voie à des circuits de puces plus compacts, plus rapides et plus puissants que jamais. Cette technologie peut être intégrée aux chaînes

de fabrication existantes et n'engendre que des modifications minimales au niveau des outils et des processus. La technologie baptisée "High-k metal gate" injecte un nouveau matériau dans une pièce critique du transistor qui commande sa fonction primaire de

marche/arrêt. Le matériau apporte des propriétés électriques supérieures et améliore le fonctionnement du transistor, tout en permettant de rétrécir la taille de ce dernier au delà des limites atteintes jusqu'à présent. Ceci devrait permettre à l'industrie de poursuivre le chemin tracé par la loi de Moore (doublement du nombre de transistors chaque 12 à 18 mois). Bref, un ballon d'oxygène pour une industrie qui appréhende les contraintes imposées par les limites à

l'échelle de l'atome ! (D'après un communiqué IBM)

#### Intel produit les premiers transistors de 45 nm (29 janvier 2007)

Intel vient d'annoncer qu'elle utilisait de nouveaux matériaux pour isoler les portes de ses transistors de commutation de 45 nm. A titre de comparaison d'échelle, 400 transistors de cette taille peuvent se loger sur la surface d'une cellule de sang humain. Il y a dix ans, la technologie exploitait des semiconducteurs mesurant 250 nm - cinq fois plus grands,occupant 30 fois plus de surface. La technologie antérieure - 65 nm - utilisait une couche isolante de 1,2 nm (5 couches atomiques). La nouvelle technologie utilise une couche isolante à base d'hafnium high-k qui, par comparaison à l'isolation par oxyde de silicium, divise par 10 la perte de courant. Des centaines de millions de ces transistors de commutation microscopiques sont implantés dans les puces des familles de multiprocesseurs Intel Core 2 duo, Core 2 quad et Xeon.

En réduisant la taille des transistors de commutation, les nouveaux circuits bénéfierontd'une réduction des pertes de courant, donc une amélioration de la dissipation, de l'autonomie, du bruit et du coût. La famille de processeurs 45 nm nom de code "Penryn" sera mise en production au cours du second semestre. Elle adressera les configurations fonctionnant sous

Microsoft Vista, Mac OS X, Windows XP et Linux. (D'après un communiqué Intel)

(ndlr : Bien que totalement indépendants et incontestablement concurents (IBM-AMD vs Intel), les deux fondeurs exploitent tous deux des procédés aparemment similaires ! )

Luc de ON4ZI

#### The Padova Italy ARI Club has developed a PIC controlled watt meter

The software was developed by Danilo (IW3EGT) and the board layout by Francisco (IK3OIL). Francisco was kind enough to send me his new web site with a link to the Padova Club project info and the hex code. Francisco's info is here:

http://www.ik3oil.it/project\_eng.htm Scroll to the bottom of the page.

I have just completed the project and the results are exceptional. there are three boards. The first a standard directional coupler the second the Microprocessor and the third a small pushbutton assembly. The Display is a 16X2 LCD, with the top line displaying both SWR and P.E.P. power levels. The second line displays a bar graph tracking instantaneous power. Readings are very accurate across the entire HF band up to 60MHZ. I have tested it down to one watt and as high as 99 watts and it is extremely accurate. I have redone their PDF file to MS paint and included the hex code and some building notes to a zip file for anyone interested in building this project. The boards are one sided and should pose no problem for anyone who has made a few PC boards.

Dave Rogers WB4CHK

#### D'autres jeux dans NMRevue

Nous l'avons déjà dit : nous arrivons au bout des possibilités du composant mystère. A partir du mois prochain, DEUX nouveaux jeux apparaîtront dans ce journal : un jeu des acronymes et un jeu de dépannage (un "cherchez l'erreur" électronique).

Pour les acronymes, nous vous en proposerons un ou deux chaque mois. A vous de trouver à quoi il correspond. Exemple : UBA => "Union Belge des Amateurs-émetteurs". C'est Jean ON6LF qui a proposé ce jeu. Il nous a fourni de quoi <tenir> des années (plus de 230 questions) ! Il sera question d'acronymes ayant trait à l'électronique, l'informatique ou des sujets plus généraux. Pour les jeux de recherche de panne, nous vous proposerons deux types de devinette : un morceau de schéma contenant une erreur ou une description d'une

panne accompagnée du schéma contenant l'étage litigieux. Réponse le mois suivant. Ce jeu ne sera pas à sens unique : vous pourrez nous envoyer vos pannes réelles ... et leur solution ! Attention, néanmoins, il faudra donner des précisions suffisantes que pour ne pas avoir une dizaine d'hypothèses.

### L'ACRONYME

Pour vous faire la main, nous commençons immédiatement avec deux acronymes (qui ne sont pas de 6LF) et qui n'ont rien à voir avec l'électronique. C'est pour cela, qu'ils sont "hors-jeu"

1) Que signifie FIAT ?

Oui, la marque automobile. C'est de l'italien mais en français, ça signifie exactement la même chose et les lettres sont correctes.

2) Que signifie SABENA ?

On en a beaucoup parlé en son temps et personne n'a dit à quoi correspondait cet acronyme ! Réponse à NMRevue via uba.be

# INFORMATIOUE

#### AVG freeware : ce n'est pas terminé !

Juste ce petit mail pour vous informer que le software AVG anti-virus (nouvelle version AVG 7.5 free) est toujours disponible gratuitement contrairement à ce qui est signalé dans le ON0NMRevue de décembre 2006.

En effet, je viens de devoir remettre le mien à jour fin décembre 2006 car effectivement, la version précédente n'est plus supportée à partir de 2007.

A ce moment (décembre 2006), il était bien difficile de localiser où télécharger la version "free", la version payante étant largement favorisée ;-) mais une rapide recherche hier soir m'a permis de la re-localiser sans aucun problème (premier "hit" dans google avec recherche sur "avgfree").

Pour info, voici les liens :

- page de téléchargement :

http://free.grisoft.com/doc/5390/lng/us/tpl/v5#avg-antivirus-free

- lien direct sur le fichier :

http://free.grisoft.com/softw/70free/setup/avg75free\_432a 904.exe

J'avais déjà installé cette nouvelle version en décembre 2006 et elle tourne depuis aussi bien que la précédente. Etienne (ON4KEN)

NDLR : Merci à Etienne de nous avoir déniché la nouvelle version freeware d'AVG. Elle est discrètement nichée sur le site. La précédente était déjà difficilement trouvable et la firme nous avait laissé croire que c'était terminé. Peut-être ont-il changé d'avis en voyant les réactions du public ? Nous avons donc suivi les directives d'Etienne et bien nous en a pris ! Nous avions installé BitDefender sur l'avis de différentes personnes et des forums spécialisés sur Internet et il fonctionnait bien. Dès qu'AVG a été installé, il a effectué une vérification du système et il a trouvé un virus et deux trojans sur notre PC !

CQFD

#### Pour installer AVG 7.5 sur l'ancienne version

- 1. lancez le programme de setup d'AVG Free Edition 7.5
- 2. Cliquez sur "Next >" sur l'écran "Welcome!" d'AVG
- 3. Cliquez sur "Accept" sur l'écran de "License Agreement on Use of an AVG Free Edition"
- 4. Sélectionnez "Repair installation" sur l'écran de "Select Setup Type" et cliquez sur "Next >"
- 5. Sélectionnez "Restart the computer now" (présélectionné automatiquement par le programme) et cliquez sur "OK" sur l'écran de "Installation Complete!" pour redémarrer l'ordinateur et terminer l'installation.

Vous êtes maintenant encore mieux protégés qu'avant car AVG a été sérieusement amélioré.

#### Une nouvelle version de BPQ32 est disponible

Une nouvelle beta release de BPQ32, le packet node software, est disponible dès à présent dans la section ''fichiers'' du groupe BPQ32 à cette URL :

http://groups.yahoo.com/group/BPQ32/files/BPQ32\_410 aBeta19Feb2007

Autre URL de download :

http://dxspots.com/BPQ32/BPQ32\_410aBeta19Feb2007. zip

http://dxspots.com/BPQ32/BPQ32\_410aBeta19Feb2007. htm

Ron Stordahl, N5IN

#### Microsoft condamné pour atteinte aux droits d'Alcatel

ZDNet Must-Read News Alerts

Microsoft condamné à verser \$1.5 milliard à Alcatel-Lucent pour avoir transgressé les droits de cette société au sujet du format MP3 (qui est une invention française, le saviez-vous ?)

La source de cette info se trouve ici : http://ct.zdnet.com/clicks?t=31350170- 976aad5ef1bbf4920ab2d27c6cdffaca-bf&s=5&fs=0

#### Vista bien parti ?

Un vendeur d'une grande entreprise commerciale multinationale nous confiait qu'ils ne conseillaient pas l'achat de Vista actuellement. Ceci dans le but d'éviter de voir revenir les clients se plaindre de ce que certains de leurs anciens softs ne fonctionnaient pas ou que Vista ne reconnaissait pas leur imprimante ou leur scanner (sur port parallèle), par exemple. Et comme cet OS est nouveau, il lui faut des drivers spécifiques qui pourraient ne jamais être développés. En fait, le parfait fonctionnement de Vista n'est vraiment acquis que sur du nouveau matériel et avec des accessoires modernes et même récents. D'autre part, il vaut mieux attendre également car, comme toutes les versions de Windows précédentes, il faudra qu'il "fasse sa maladie" et que les traitements adéquats lui soient appliqués via des patches et des service-packs.

#### Microsoft loads up for Patch

 Ryan Naraine: Microsoft a publié un train de patches ce mardi : 12 bulletins avec des patches pour au moins 20 vulnérabilités dans une large gamme de softwares. Six de ces 12 bulletins sont annotés "critical."

http://ct.zdnet.com/clicks?t=30104024-

976aad5ef1bbf4920ab2d27c6cdffaca-bf&s=5&fs=0

Il y a déjà une faiblesse remarquée dans Vista. Les hackers sont sur le coup !

http://ct.zdnet.com/clicks?t=30104025- 976aad5ef1bbf4920ab2d27c6cdffaca-bf&s=5&fs=0 Communiqué par un bulletin ZDNet

#### AVG pas encore compatible avec Vista

Computeractive, un magazine anglais a averti ses lecteurs que la nouvelle version d'AVG n'est pas encore compatible avec Vista et de ce fait, ne protège pas correctement les ordinateurs tournant sous cet OS.

C'est Larry Bridwell, un des responsables de la société qui l'a annoncé. AVG l'a fait. Et les autres ? Il y a lieu d'être prudent.

Adaware a publié une mise à jour disponible pour ceux qui ont «une licence valide ».

Pour Spybot, c'est compatible mais il faut faire tourner le soft avec les droits d'administrateur. Les autres devront attendre que le software soit adapté.

Dossier original :

http://www.pcw.co.uk/computeractive/news/2173743/sec urity-products-compatible

#### A propos de Vista, encore :

Achille ON4LWX nous fait parvenir une copie de ce mail qui circule sur Internet :

Windows Vista, le dernier système opérationnel de Microsoft, est bourré de systèmes de protection anti-copie et de blocage de contenu suite aux pressions de certaines sociétés comme la MPAA, la RAA ou la SGAE et sous prétexte de combattre le piratage. Ces systèmes sont intégrés dans la programmation de base du système ce qui les rend très difficiles à supprimer ou à contourner.

Le résultat c'est que si vous installez Windows Vista ou si vous achetez un PC où Windows Vista est déjà préinstallé, vous ne pouvez plus visionner ou enregistrer des vidéos (NDLR : non réglementaires) ni écouter ou enregistrer de la musique téléchargée sur Internet.

Le plus grave c'est que, dans beaucoup de cas, vous ne pourrez pas non plus le faire même si vous avez acheté, en toute légalité, le contenu, parce que le DRM (système de protection des droits d'auteur) intégré ne permet pas, par exemple, que vous puissiez enregistrer une chanson ou un DVD (légalement acheté) sur votre MP3, ni que vous puissiez enregistrer une sélection de chansons (achetées légalement) pour le CD de votre voiture. Et souvent, vous ne pourrez même pas enregistrer un film, (acheté légalement), sur votre ordinateur ou sur un quelconque média autre qu'un graveur spécifique autorisé par Microsoft et les fabricants de contenus. Si vous essayez de le faire, l'enregistrement est de mauvaise qualité ou bien carrément impossible.

La seule solution sûre pour lutter contre cet abus c'est de ne pas installer Windows Vista et de refuser tout PC que l'on essaiera de vous vendre avec Windows Vista préinstallé. Continuez d'utiliser votre Windows XP ou envisagez de passer à un système opérationnel «libre » comme Linux.

NDLR : ou attendez que des corrections soient appliquées, par MS ou par des tiers comme il en a été pour XP.

### ASTUCE EXCEL POUR FICHIER DOS

Une petite astuce pour traiter du texte vers une application DOS.

#### Symptômes

J'utilise la fonction F.ECRIRE() pour générer des fichiers de type Texte afin d'envoyer les fichiers ainsi créés vers un logiciel fonctionnant sous MS-DOS. Cependant cette fonction écrit les caractères en ANSI et les caractères accentués sont de ce fait incompréhensibles. Y a-t-il un moyen de convertir une chaîne ANSI en ASCII ?

#### Résolution

Oui, en utilisant une API Windows contenue dans le fichier KEYBOARD.DRV se trouvant dans le répertoire SYSTEM de Windows.

=REGISTRE("Keyboard";"AnsiToOem";"FCF" ;"AnsiToOem") =AnsiToOem("façonné";)  $=$  SUPPRIMER.REGISTRE(L(-2)C)  $=$ ARRETER()

La fonction AnsiToOem() renvoie la chaîne de caractères convertie qui sera utilisée dans le second argument de la fonction F.ECRIRE().

#### EXEMPLE :

```
=F.OUVRIR("ASCII.TXT";3)
=REGISTRE("Keyboard";"AnsiToOem";"FCF"
;"AnsiToOem")
=F.ECRIRE(L(-2)C;AnsiToOem("façonné";))
=SUPPRIMER.REGISTRE(L(-2)C)
=F.FERMER(L(-4)C)=ARRETER()
```
Dans notre exemple, le mot "façonné" est écrit dans Microsoft Excel avec le "ç cédille".

Pour voir le résultat de cette macro, il suffit ensuite d'ouvrir le fichier ASCII.TXT avec un éditeur de texte sous MS DOS

(par exemple EDIT.COM), vous aurez alors le mot "façonne" écrit avec le "ç cédille"

Raymond F1FBB

### UN LIEN VERS ON0BEL SUR ONHAM

Gaston a placé un lien pointant vers le site de ON0BEL à partir de onham. Ainsi, si des OM's ne connaissent pas encore cette BBS, ils pourront la découvrir.

Visible à cette adresse:

http://www.onham.com/modules.php?name=Web\_Links &l\_op=viewlink&cid=6

Vous pourrez découvrir sans frais ni fatigue comment fonctionne une BBS packet radio au départ de votre browser Web. Mais attention, il faut que Telnet soit disponible. Ce n'est toutefois vraiment que sous Windows 95 que vous aurez des difficultés.

#### Quand vous êtes sur le site de ON0BEL :

Cliquez sur «entrer » puis sur «BBS-Telnet » et sur «autres-liens ». Dans le tableau déroulé, cliquez sur ON0BEL

Qu'allez vous découvrir ?

Et bien, tout d'abord, une fenêtre toute noire comme le DOS va s'ouvrir. La connexion va se faire toute seule. Il vous sera demandé votre indicatif. Tapez-le. Ne vous étonnez pas de ne rien voir s'inscrire à l'écran au fur et à mesure que vous enfoncez les touches : c'est normal, il n'y a pas d'écho. Ensuite, il vous demandera votre mot de passe. Tapez <ENTER>.

Maintenant, promenez-vous et découvrez.

Pour lister, tapez LL 200 (qui signifie : "List Last 200 messages"). Et vous aurez les 200 derniers messages reçu par la BBS (Bulletin Board Service).

Notez les numéros de ceux qui vous intéressent (on peut scroller avec les touches de direction).

Ensuite, pour lire un message, tapez R <numéro du msg>. Exemple : R 44256

Ne vous laissez pas décourager : vous travaillerez comme nous le faisions en 1986 avec des moyens similaires. Pour en avoir plus, il faut installer Winpack version 6.51 plus

l'upgrade 6.80. Sélectionnez Telnet et suivez les directives sur le site de ON0BEL.

Si cela vous intéresse, faites-le nous savoir à NMRevue (@uba.be). Nous envisagerons alors une configuration type pour ON0BEL ainsi que tout ce qu'il faudra savoir sur le sujet.

Vous ne pourrez que lire les messages, pas en envoyer. Si vous désirez en faire un peu plus, il suffira de demander un mot de passe à René ON6RO, le sysop de ON0BEL. Pour cela, envoyez-lui un mail ou, en packet radio, : sp on0bel ce qui signfie "Send Personnal message to ON0BEL"). Ca passera sans être enregistré : c'est une exception du système.

Avec Telnet, nous vous conseillons de taper votre message à l'avance dans Notepad. Vous le copiez et vous placez votre curseur dans Telnet en fin d'écran. Vous tapez ensuite <CTRL-V> (control plus la lettre V) et il sera collé. Puis Enter. Terminez en tapant cette commande : //EX pour fermer le message.

Néanmoins, si vous voulez faire sérieusement du packetradio, il est grandement souhaitable d'installer Winpack (c'est le plus simple).

Le packet radio est un mode numérique passionnant qui vous ouvre les portes des nodes et des BBS du monde entier. Evidemment, cela est bien plus chouette par radio.

(en UHF) mais, malheureusement, il ne reste plus que ON0CHA qui soit accessible de chez nous (Namur, Hainaut, Ardennes). Enfin, c'est suffisant tout de même. ON0BEL n'est pas accessible par le réseau UHF quoique théoriquement, il le soit. On y accède en 80m en PACTOR avec un modem comme le Kam ou un AEA que beaucoup d'entre nous possèdent encore. En UHF, le packet se fait en 1200 et en 9600 bauds. En HF, c'est le 100 ou le 200 (sélectionnés automatiquement) qui sont de rigueur.

ON5FM

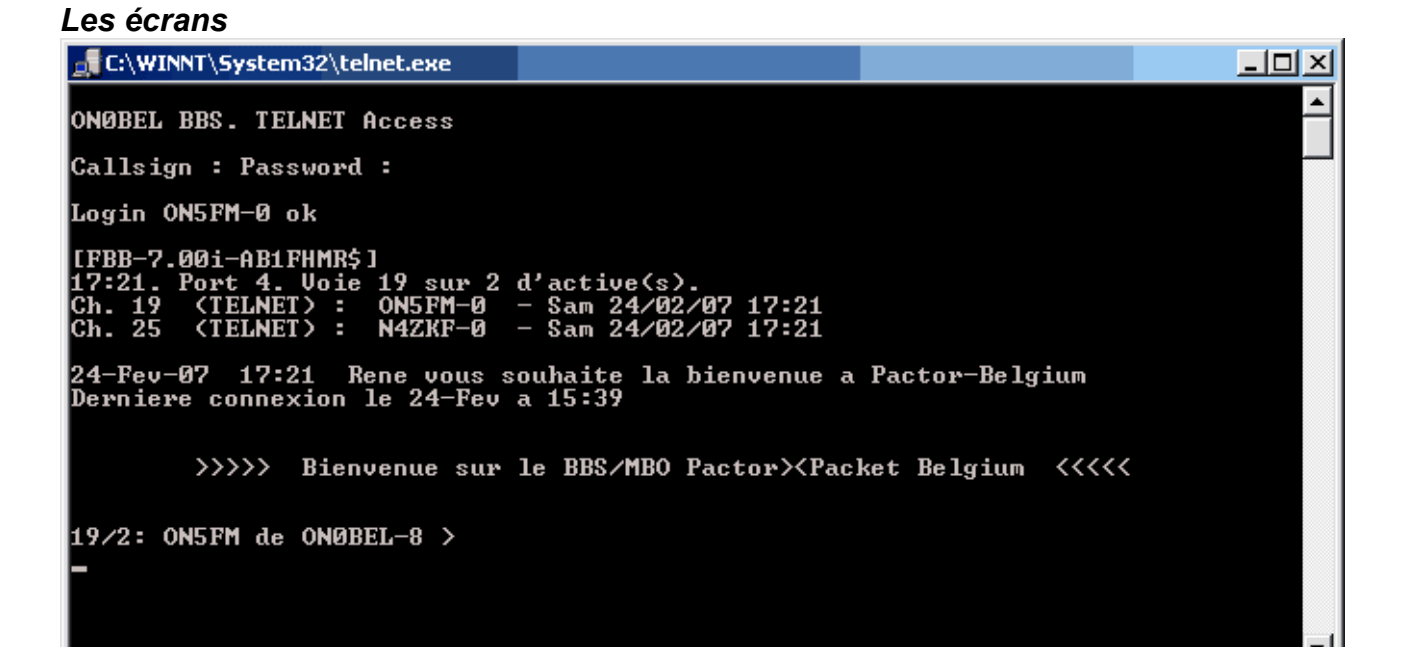

PS : au moment où nous mettons en page la revue, nous nous sommes aperçus que la connexion simple ''en visiteur'' à ON0BL n'était plus possible : il faut obligatoirement un mot de passe. Ce n'est pas nécessairement le cas de toutes les BBS. A vous

d'essayer les liens affichés sur le menu déroulant de la page Web de ON0BEL.

Demandez donc un mot de passe à René par un petit Email à on0bel.pr , le provider étant @skynet.be. Recommandez-vous de cet article de NMRevue.

#### Voici à quoi ressemble une connexion avec Winpack en Telnet :

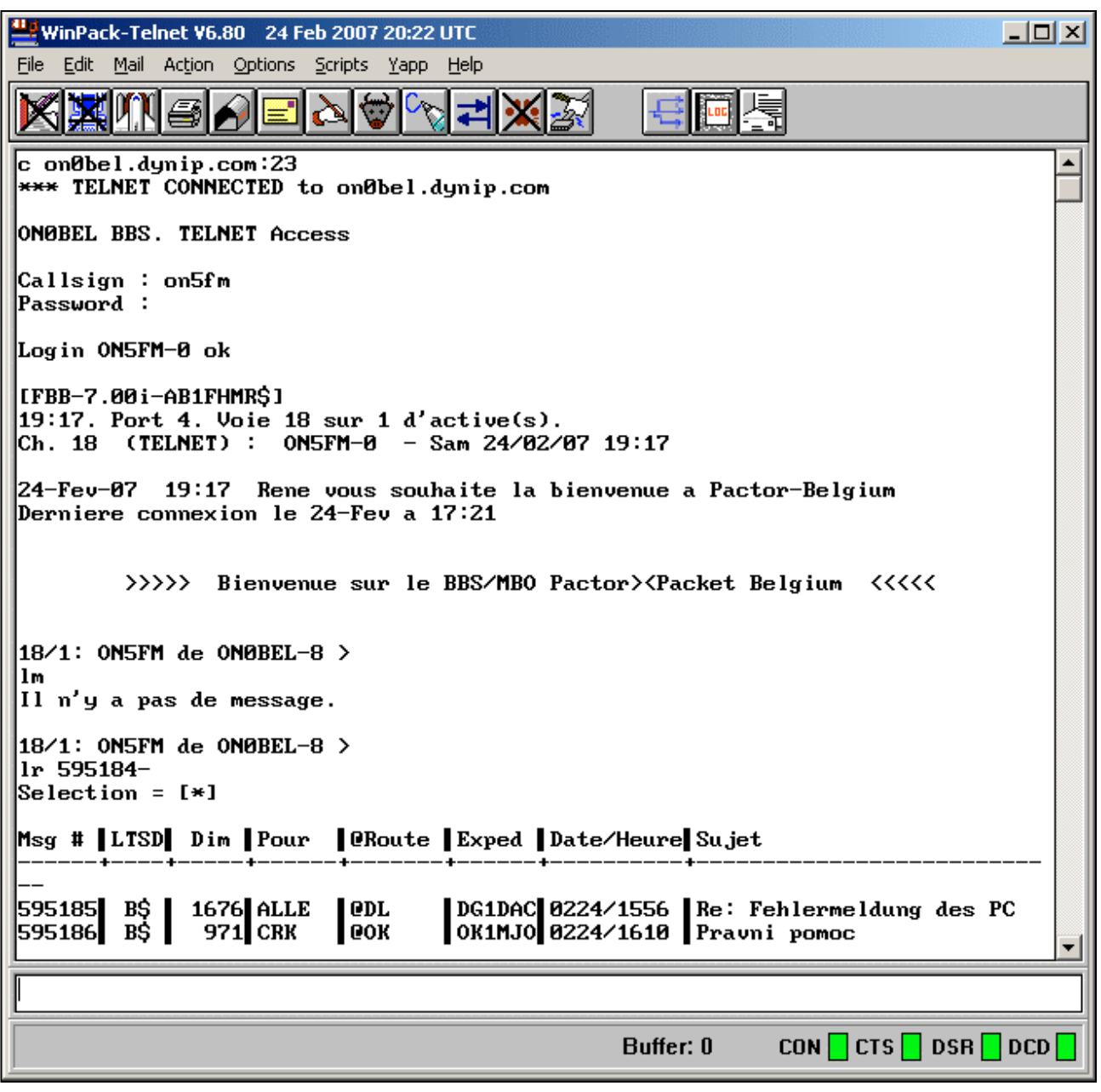

Vous pouvez y suivre tout le cheminement de la connexion. La première ligne est exactement celle qui a été envoyée sur Internet pour établir la connexion. Ensuite, la BBS demande l'indicatif puis le mot de passe et lorsque tout est correct, le portier laisse entrer le client. Suivent quelques données techniques. Le [FFB-7.00i-AB1FHMR\$] est un code de reconnaissance de

la BBS. En packet radio UHF, Winpack enverrait aussi son code qui est similaire à celui-ci et la BBS interne de Winpack serait reconnue comme telle par ON0BEL. A ce moment-là, les deux programmes arrangeraient leurs petites affaires entre eux. En Telnet, les choses doivent être plus basiques (ce ne sont pas des radioamateurs qui ont conçu Internet, HI).

### BOUCLE DE MASSE

Qu'est-ce qu'une boucle de masse ?

Imaginons un câble BF blinde de liaison interne a un ampli, dont la masse est raccordée pour les deux extrémités :

1) au métal du coffret (avec la prise Cinch par ex. )

La masse est donc raccordée a deux endroits de l'appareil, le câble se comporte alors avec le châssis métallique comme une boucle fermée. Boucle fermée que l'on peut comparer a une spire de transformateur. Si un rayonnement électromagnétique se promène dans l'environnement immédiat cette spire va être le siège d'un phénomène d'induction.

D'où : des perturbations du signal, ronflements nettement audible par ex. dans le cas d'une entrée pick-up... Il faut donc isoler le cote masse de la prise Cinch, du métal du coffret, en montant le connecteur sur un isolant, (même effet qu'un prolongateur ).

Maintenant Il y a une petite subtilité entre :

- 1) les masses des signaux
- 2) les masses des alims

Il y a effectivement une référence qui est le zéro de l'alim, (barre de liaison des capas d'alim) et comme les composants actifs sont alimentes par cette alim, les masses partent en étoiles a partir de cette référence, mais pas n'importe comment.

Dans les amplis Japonais haut de gamme, on constate qu'a chaque étage, correspond une branche d'étoile en question, ceci afin de bien séparer les courant faibles des courants forts.

Une de ces branches qui part de l'étoile est une subtile mise en série de masse qui va du plus petit signal vers le plus fort. Le signal entrant est raccorde sur l'extrémité la plus éloignée d'une des branches de l'étoile, car le signal d'entrée n'est pas lie a l'alim de l'appareil, il est indépendant et peut être considéré comme un GENERATEUR, son raccordement est une mise en série.

Par exemple : si l'entrée audio est la base d'un transistor le point froid de masse de cet étage est celui qui se rapproche le plus de l'émetteur de ce transistor (base / émetteur = la ou est traite le signal d'entrée, lequel n'a rien a voir avec les étages de puissance).

Avec un signal d'entrée symétrique, ce principe saute tout de suite au yeux.

Vu du signal, peut considérer la chose comme une MISE EN SERIE : depuis les étages d'entrées a faibles niveaux jusqu'aux étages de sorties = ampli en tension, puis ampli en courant Le point zéro d'alim devenant ensuite la nouvelle référence du signal amplifie : le nouveau générateur..... de puissance

Ludovic f5pbg@libertysurf.fr

### LE COMPOSANT MYSTÈRE

Le composant du mois passé était un circuit intégré très spécial. C'est le cœur électronique d'un écran plat. Les très fins fils en bas sont les connexions à la plaque contenant les cristaux liquides. Personne n'a trouvé la réponse.

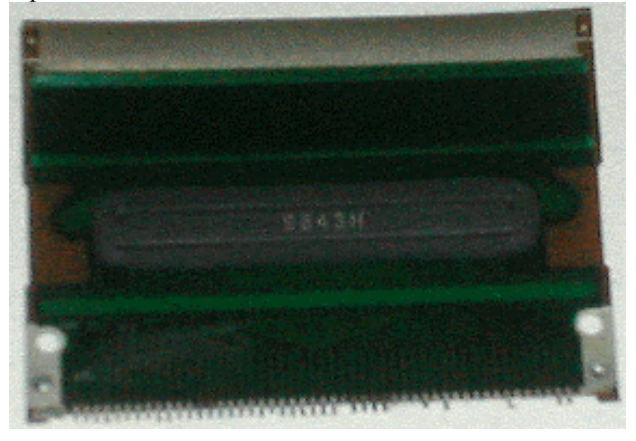

#### Le composant mystère de janvier

Il nous a également été communiqué par Jean ON6LF et n'est pas –non plus- piqué des hannetons ! Une petite info pour vous aider : ce n'est pas un composant électronique même s'il a sa place parmi une électronique extrêmement dense.

Bonne chasse !

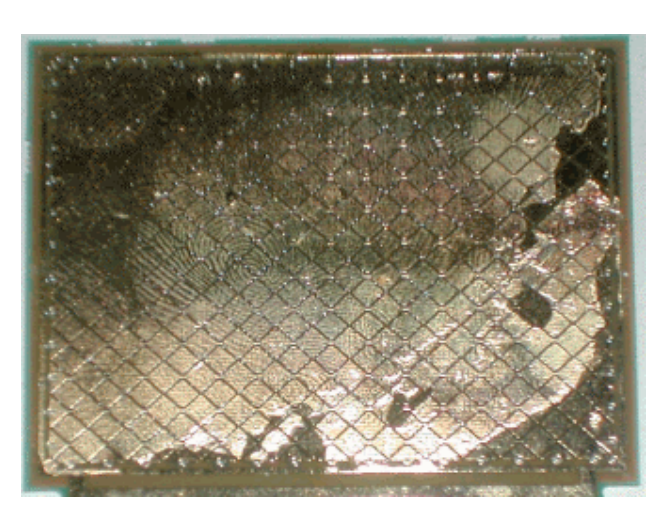

A propos de la résistance de 0ohm, Etienne ON4KEN nous a fait parvenir une copie de la datasheet de ce composant tout compte fait assez rare. La voici pour votre info.

Merci à Etienne.

<sup>2)</sup> au circuit imprime

#### **S-P International**

#### ) – ( ) | **Zero Ohm Fixed Resistor**

- LOW RESISTANCE, LESS THAN  $0.005\Omega$
- IDEAL FOR AUTOMATIC INSERTION OR CUT AND FORM
- HIGH CURRENT CAPABILITY

#### **POWER RATING**

 $1/8W \sim 1/4W$ 

#### **DIMENSIONS**

Colour: Light Brown

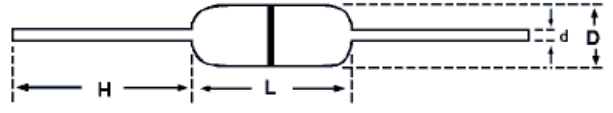

Page 27

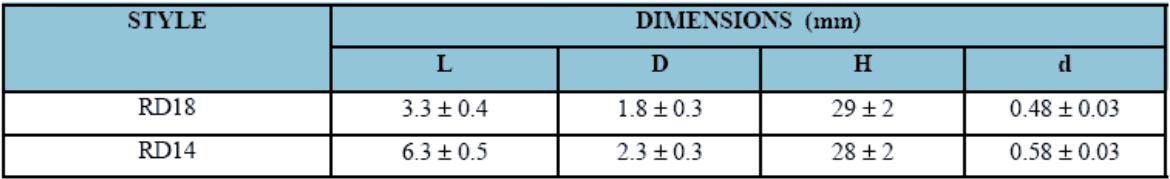

#### ELECTRICAL CHARACTERISTICS

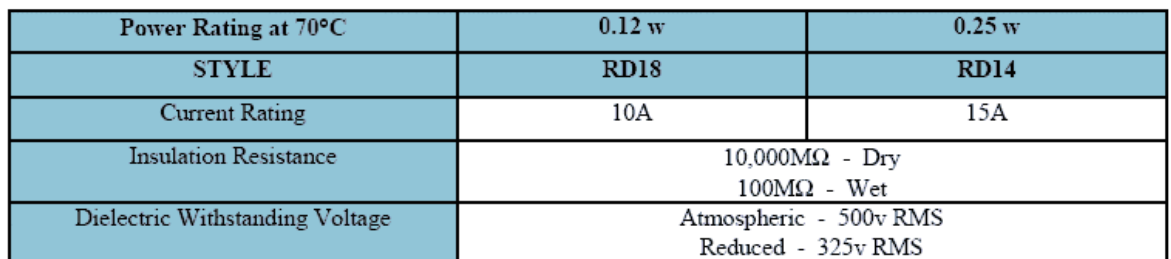

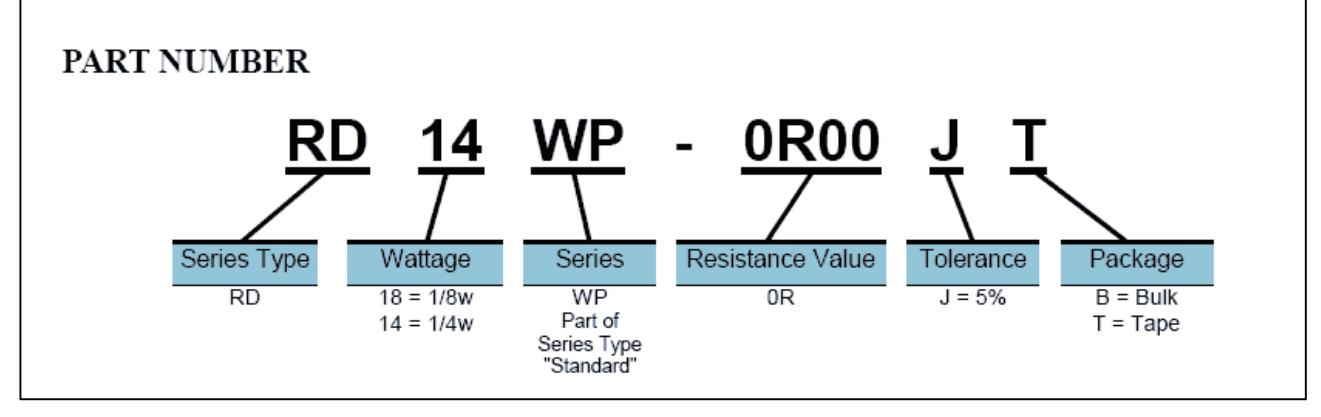

### LE ''SPÉCIAL MATHÉMATIQUE'' DE DÉCEMBRE

Nous n'avons pas pu donner les solutions le mois passé à cause de la matière à traiter. Cela a laissé un mois supplémentaire à des OM pour trouver la solution de la fameuse énigme d'Einstein.

La solution complète se trouve dans une petite brochure envoyée conjointement à ce numéro de NMRevue. Nous ne l'avons pas incluse dans ce n° car elle a dû être rédigée

en format ''paysage'' à cause des tableaux et l'intégrer ici aurait comporté de sérieux risques de difficultés lors de l'impression.

#### L'énigme d'Einstein

Un certain nombre d'entre vous ont trouvé la bonne solution. Le plus âgé est notre ami Gaston ON4WF,

ancien Président de l'UBA et Président d'honneur. Il est aussi le patron d'ARISS pour l'Europe et en charge de fonctions auprès de la communauté européenne (Harec, c'est lui !).

Le plus jeune est David ON3DGJ (14 ans) suivi de son frère Nicolas qui n'est pas OM mais lit NMRevue sur le PC familial.

Nous avons aussi Roland ON5VZ, Etienne ON4KEN, Jean ON6LF, ON4JJM, et tous ceux que j'ai oubliés ou qui ne nous l'ont pas fait savoir. Bravo à eux tous ! La solution n'était effectivement pas simple.

#### **Constatation**

Il y a 200 abonnés directs sur ONHAM et nous estimons que plus de 300 personnes lisent NMRevue chaque mois. Sept OM nous ont donné la bonne réponse ; nous sommes donc au dessus de la moyenne prédite par Einstein.

#### La preuve que 2=1  $2=1$  ?

```
2-2=1-1 => 0 = 0
2*(1-1)=(1-1) \Rightarrow 2*0 = 0Mais divisez plutôt les deux éléments
par (1-1)
2*(1-1):(1-1))=(1-1):(1-1) => 2*1 = 1Et c'est là que ça cloche : diviser
par (1-1) revient à diviser par zéro
et en divisant n'importe quel nombre
par zéro, le résultat est
(l'infini !)
La réponse correcte est 2*∞ = ∞
```
Ainsi  $2 = 1$  (hmmm ?... HI) Et non, Henry :  $\infty = \infty$ 

Henry PA7KK.

Nous n'avons pas eu de réponse pour cette démonstration.

### L'EXPOSITION D'ACHILLE ON4LWX

Celle-ci a eu lieu dans les locaux de l'administration communale d'Evere, du 01 au 18 février 2007

Elle portait sur l'astronomie et la météorologie, avec la participation de l'IRM/KMI, le Meteoclub de Belgique, de Vlaamse Weerkunde, le service météorologique de Belgocontrol en la personne de skystef www.skystef.be et Achille pour la partie didactique pour les écoles. Tout s'est bien passé et elle a eu un joli succès. Achille nous a envoyé quelques photos que nous publions bien volontiers.

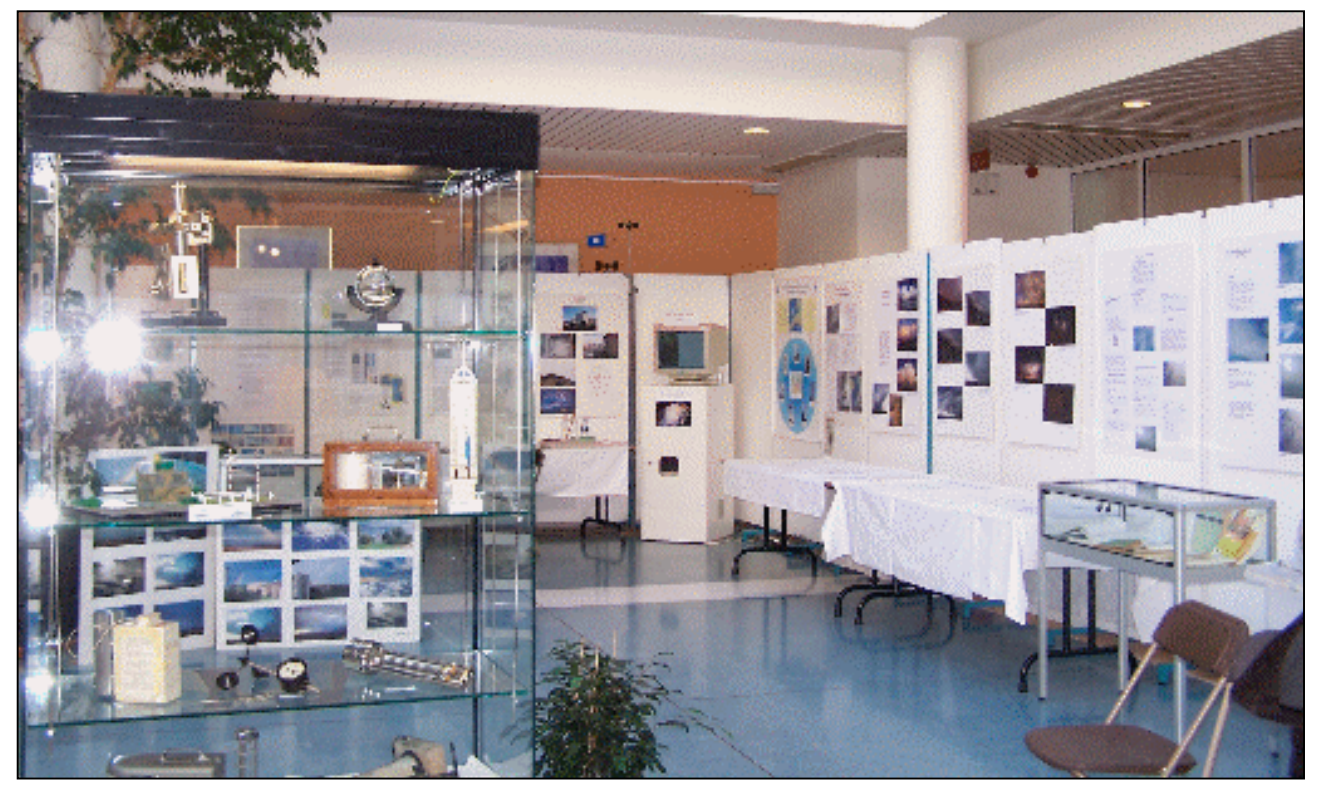

Vue de l'ensemble du Stand Météo

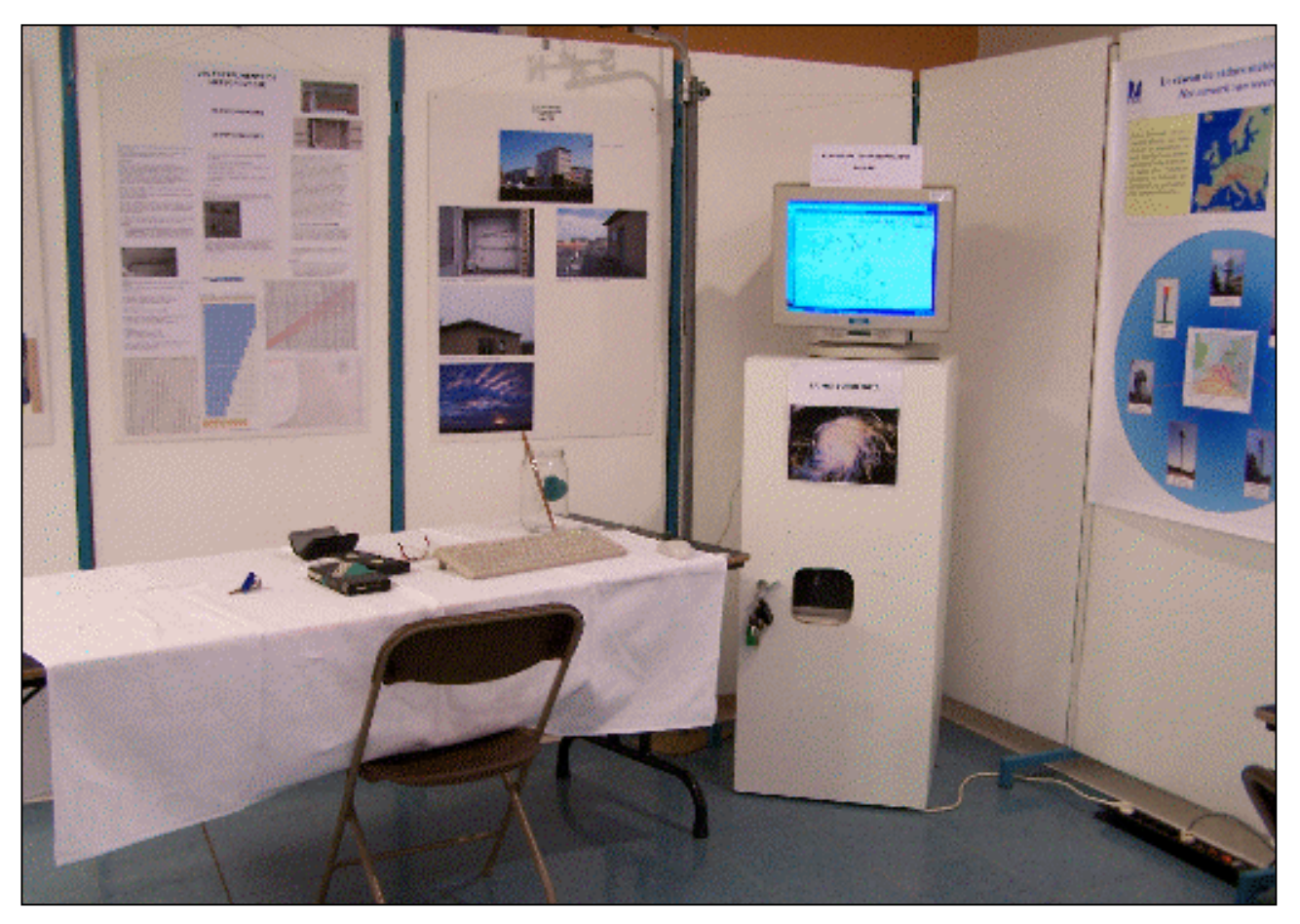

Ci-dessus, le Bureau du Temps et en dessous la Salle Météo

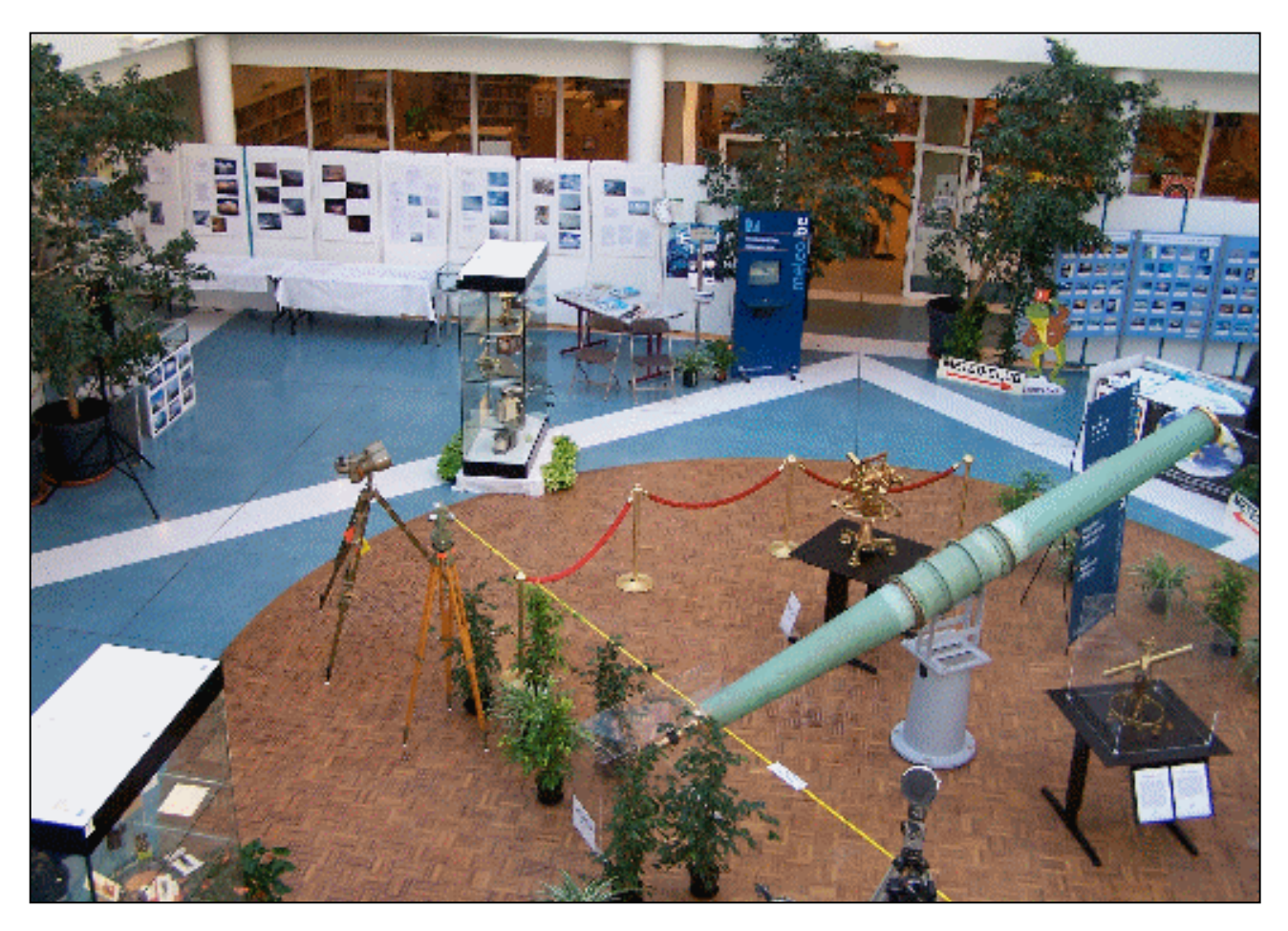

## Magnum Hambeurs NLB 06 MAI 2007

La section NLB organise sa brocante le dimanche 06 mai 2007 Adresse : domaine Depot Eksel / Vlasmeer sur la route Hasselt – Eindhoven (meme location q'ans 2006),

### dès 8 à 10 hr pour exposants, dès 10 à 16 hr pour visiteurs. Entrée € 3, moins de 12 ans: gratuit.

Route: Bruxelles, autoroute Leuven – Aken, klaverblad Lummen, direction Genk , sortie 29 Houthalen-Helchteren , N74 direction Eindhoven, Hechtel , itinéraire fléché "NLB".

Radioguidage via ON0LB: ON4ANL 145.775

Réservations: € 3,00 / m

Jozef Weyens, ON5JOS, Ruimevijverstraat 11, 3581 BEVERLO,

Tf 011/347347 après 18u00

ou via internet : François Gorremans ON1DJC@pandora.be

url: http://www.nlb.uba.be/

### BROCANTE 2007 DE RAC

Le Président de cette (nouvelle) section de la province nous demande de vous rappeler la brocante de sa section qui aura lieu le mois prochain. L'année passée, un grand nombre d'OM (de la section et d'ailleurs) ont rendu visite à l'équipe de ON7MFY qui l'avait déjà organisée, mais c'était à Ransart. Cette fois-ci elle aura lieu au Vieux Campinaire, dans l'entité de Fleurus. Le CM signale qu'il reste encore des tables disponibles.

Il nous annonce aussi plusieurs exposants professionnels.

 Cette brocante est la seule de la province de Namur. Vu la maestria avec laquelle elle avait été mise sur pied l'année passée, il sera de bon aloi de les soutenir afin que cette brocante, non seulement devienne un classique, mais acquière la notoriété que ses organisateurs méritent.

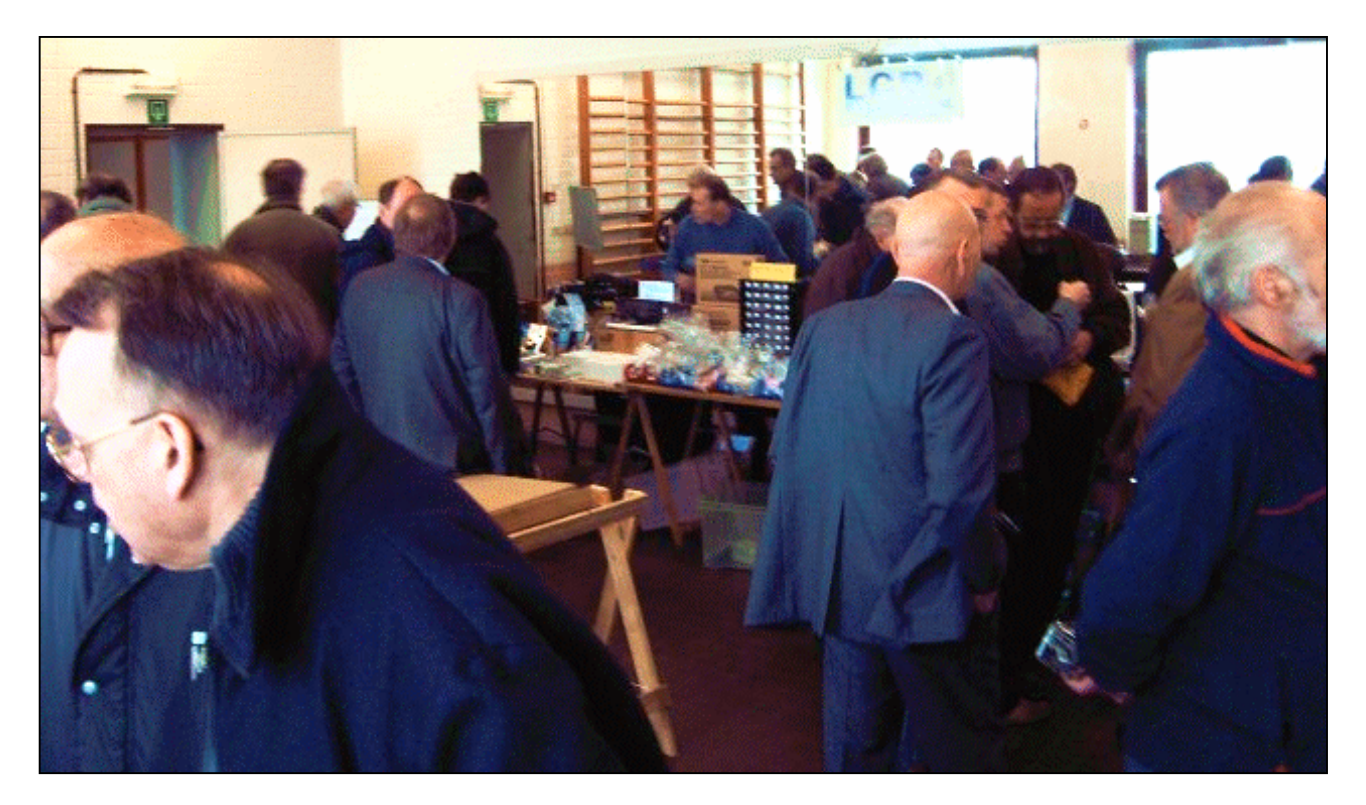

Vue de la salle en 2006

#### Pour rappel

Cette brocante aura lieu le mois prochain, le 29 avril 2007. Elle est réalisée en collaboration avec la ville de Fleurus. Elle comportera également une bourse Radio Militaire.

#### Adresse :

Salle Polyvalente du Vieux Campinaire & Forêt des Loisirs de Fleurus 2, Rue de la Virginette 6220 Fleurus. Horaire : de 10H à 16H.

Pour les exposants, comme pour les visiteurs, l'entrée est gratuite et la petite restauration sur place sera assurée.

Adresse de contact pour les réservations (obligatoires) : ON7MFY E-mail :  $\leq$ son indicatif $\geq$ @uba.be Téléphone : 0496/11-31-86 Ou sur leur site Web via le formulaire en ligne : www.rca-ham.be

Pour s'y rendre, voyez l'itinéraire qui y est décrit ou ''demandez conseil'' à www.viamechelin.fr pour un itinéraire personnalisé.

### UNE MÉTHODE POUR RÉALISER UN CADRAN D'ASPECT PROFESSIONNEL

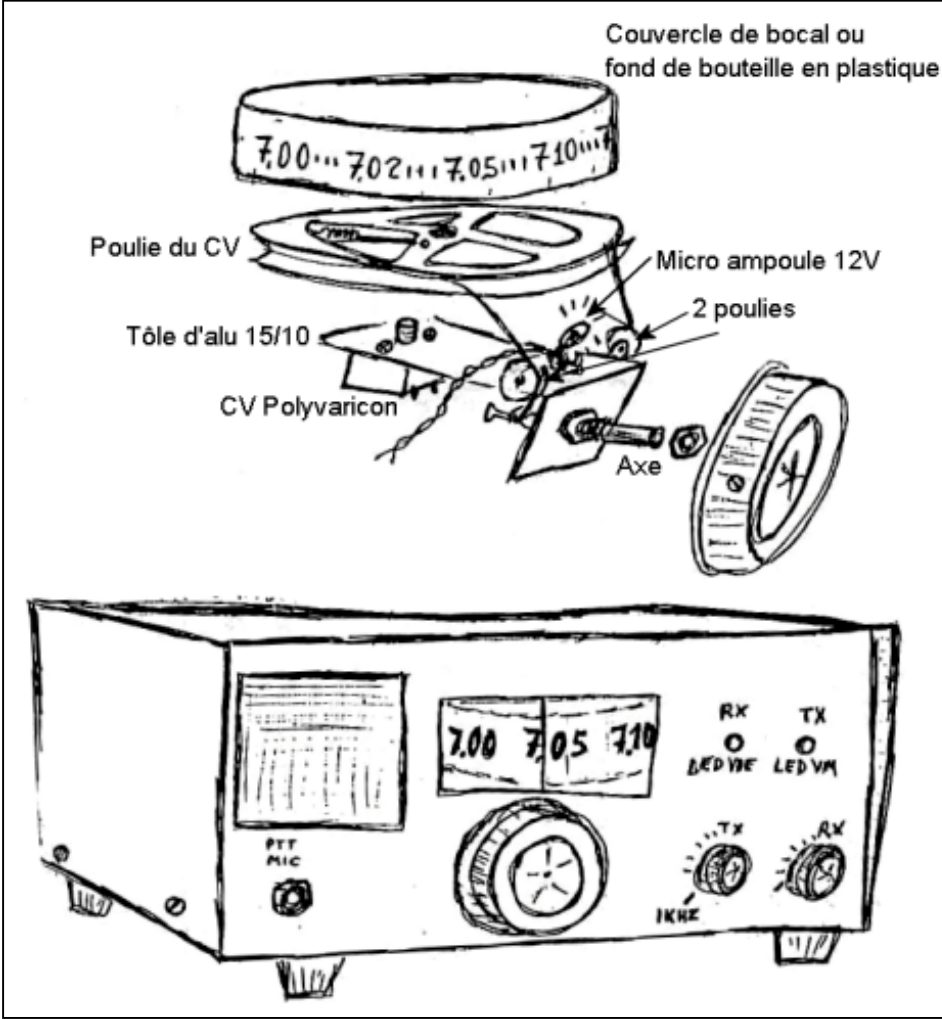

Voici un cadran de fort bel aspect qui a été réalisé par PY5BE.

Nous avons souvent l'occasion de récupérer, sur des tuners ou des radios défunts, des CV en plastique appelé ''polyvaricon'' par les anglo-saxons.

Ces CV ont un axe quasiment inutilisable traditionnellement car il n'est qu'un moignon avec deux méplats. S'y visse une grande poulie en plastique et le tout se commande à l'aide d'un axe externe, à gorge, par l'entremise d'une ficelle spéciale et d'un ressort de tension qui empêche le patinage de<br>celle-ci. On y trouve celle-ci. On également de minuscules poulies. Le CV est normalement soudé sur un circuit imprimé qui est fixé à son tour sur un châssis en plastique où un cadran est adapté. Le montage est impossible à transposer dans une réalisation personnelle.

#### Réalisation

PY5BE a procédé de cette façon : il a réalisé tôle une d'alu pliée à angle droit. Elle est percée de manière à y fixer solidement le CV. Des «oreilles » en alu sont vissées sur ce chassais pour supporter les deux poulies. L'axe est vissé sur le rabat de l'équerre.

La grande poulie est vissée sur son CV et la ficelle décrit le chemin comme indiqué sur le plan ci-dessus. Il sera nécessaire d'orienter les poulies de façon à ce que la ficelle reste bien dans les gorges ; sans frictions inutiles.

Un couvercle de bocal ou un fond de bouteille est collé ou vissé sur cette poulie. Une ampoule de petite taille est placée devant le cadran, comme sur la gravure ci-dessus Elle peut être positionnée à l'intérieur de celui-ci s'il est transparent de façon à avoir un éclairage par l'arrière du plus bel effet.

Vous découpez une bande de papier que vous fixez provisoirement sur le cadran et vous la graduez sommairement. Ensuite, vous enlevez la bandelette et vous la scannez. Il suffira de «l'éditer » avec un programme de dessin comme Paint Shop Pro par exemple. Vous remplacerez les traits au crayon par des portions de trait de la bonne épaisseur et les chiffres seront choisis pour leur petite taille et leur lisibilité.

Il suffit alors de l'imprimer sur du papier assez fort –pour qu'il ne se ''laisse pas aller'' et de le mettre en place. Ne le collez pas sur le cadran mais faites une boucle qui devra rester solidement en place tout en pouvant se tourner pour l'étalonnage final.

Observez la gravure pour y puiser des idées. N'est-ce pas joli ?

### LE SUPPORT D'ANTENNE DE ON4ZI : **SUITE**

#### Et complément d'info

Récemment de passage dans la boutique de mon fournisseur de ressources de bricolage (OM), j'ai constaté avec bonheur que le tarif des ventouses de transport de vitres étaient en promotion. Comme on peut le voir sur la photo du bac qui les contient, elles sont maintenant affichées à 7,50 euros. Ce qui réduit d'autant la f(R)acture et le budget !

Même si la solution de support d'antenne à ventouse n'est applicable qu'à l'usage "mobile arrêté", elle est fonctionnelle, économique et pratique.

Bon bricolage

Luc de ON4ZI

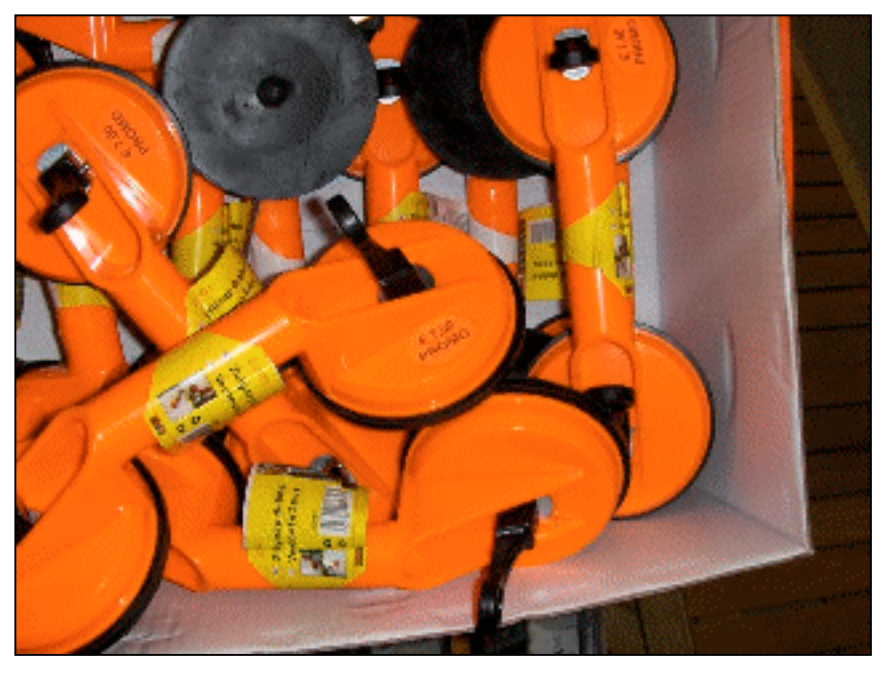

### FABRICATION D'UNE ANTENNE RUBBER DUCK 28MHZ POUR LE FT817.

Ou une antenne scoubidou pour votre mini transceiver favori.

Le principal composant de cette réalisation est la tige de support sur laquelle le fil est bobiné. Un ami m'avait donné deux tiges assez flexibles utilisées pour supporter des fleurs. Un tuteur en quelque sorte. On les trouve dans les "jardineries".

Celles-ci sont aussi phosphorescentes dans le noir ! Elles mesurent environ 9mm de diamètre.

La tige doit mesurer 530mm de long pour l'antenne plus environ 15mm pour insertion dans une PL259 pour câbles coaxiaux RG8.

#### **CONSTRUCTION**

- \* Soudez une longueur adéquate de fil (diamètre 1mm avec gaine PVC) à la broche du centre de la PL259.
- \* Insérez la tige flexible dans la PL259 (Elle se fixe facilement).
- \* Maintenant bobinez le nombre correct de spires sur la baguette de 9mm comme indiqué sur le schéma. [FIG1]  $+$  [FIG2]
- \* Recouvrez de chatterton (ou "toile isolante) en PVC comme montré sur la photo.
- \* Ajoutez un adaptateur PL259  $\gg$  BNC. [FIG3] Fig 4 : Andy G0FTD et sa réalisation

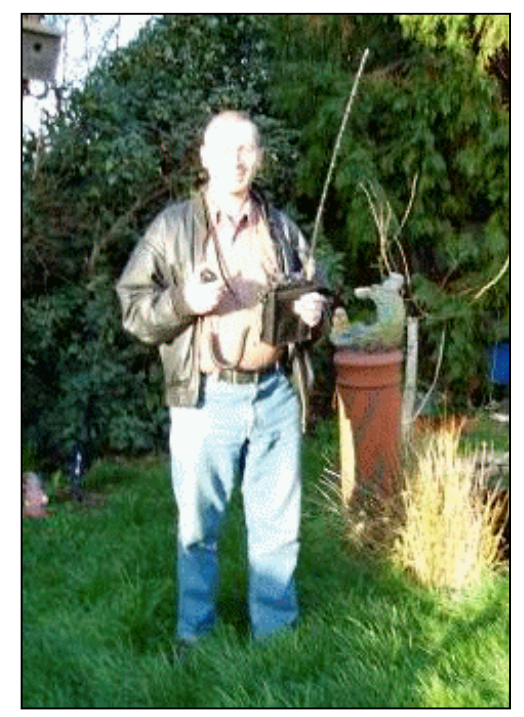

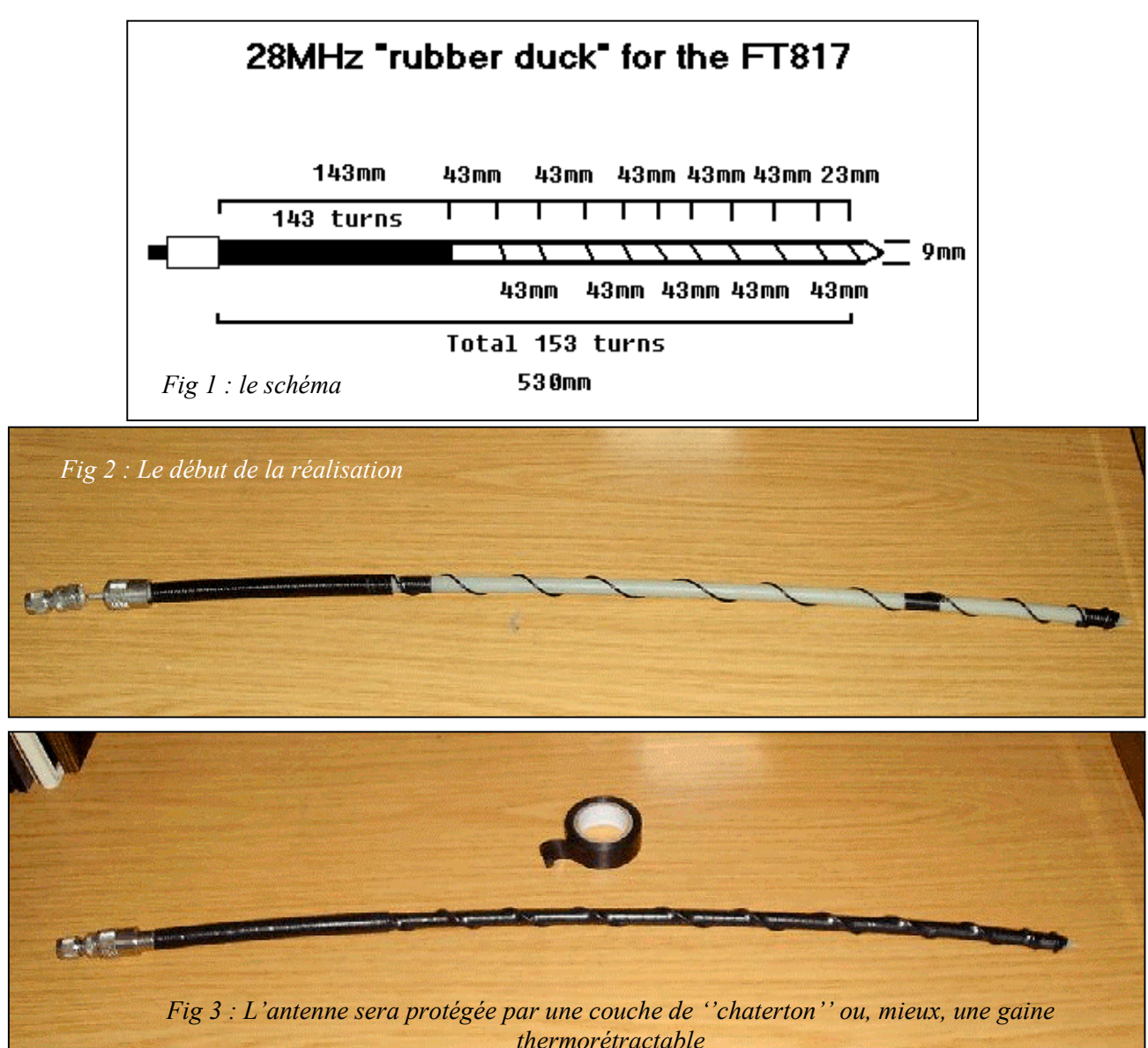

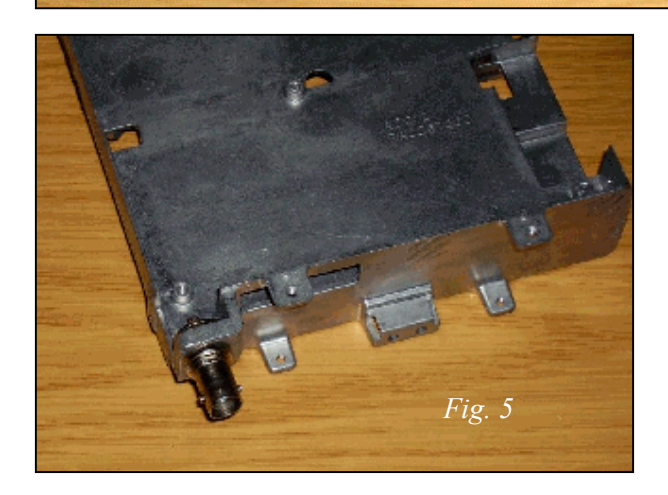

#### SWR et Tuning

Tout d'abord, vous devez décider de la manière dont vous allez utiliser votre FT817.

Ou vous le tenez en main comme sur la photo ou vous le placez sur un support ou une table. La raison en est que le corps humain fera partie de système rayonnant si vous le tenez en main et cela doit être pris en considération.

Vérifiez le ROS à l'aide du ROS-mètre incorporé au FT817.

Trimez le fil de l'antenne de 5mm à la fois.

ATTENTION : le pas de 5mm est critique, 5mm fait une grande différence.

Vous obtiendrez des résultats différents selon que vous la réglerez à l'intérieur ou à l'extérieur.

#### **RESULTATS**

Pendant l'été 2006, j'ai fait des QSO avec elle. Mon meilleur DX a été entre l'Angleterre et EA8 et ensuite ES/UA/IK/EA avec facilité. Mon QTH était au bord de la mer du Nord, à Whitstable.

J'ai aussi découvert que le ROS était OK si j'étais assis en tenant mon transceiver entre les genoux. Ce n'est pas une bonne idée que de tenir le transceiver sur le côté du corps à l'aide de la bretelle de transport car il y a trop d'atténuation par le corps humain. [FIG4]

#### AVERTISSEMENT !

Il est facile de détériorer le FT817 avec n'importe quelle antenne connectée au socket BNC. Soyez toujours

prudent avec des antennes raccordées de cette manière ou des dommages peuvent en résulter au châssis. J'ai ajouté la photo du châssis interne du 817 qui est en alliage d'aluminium (zamac). Il n'est pas très solide, soyez prudents ! [FIG5]

NDLR : dans les magasins de bricolage chez nous, on trouve des tubes en fibre de verre de 10mm de diamètre et 1,2m de long qui peuvent magnifiquement convenir pour cette réalisation. Il faudra réorganiser les spires mais vous pourrez y fixer au bout une antenne télescopique d'ancien téléphone sans fil (12 à 30 cm de haut selon le modèle). Le réglage standard devra se faire avec l'antenne sortie à moitié. Ensuite, selon les conditions, il suffira de jouer sur la longueur de cette antenne pour avoir l'accord. Elle pourrait même servir pour le 12m aussi si vous organisez votre bobinage de manière adéquate. Attention aux chocs qui peuvent rétracter cette petite antenne : surveillez votre ROS-mètre car le réglage sera pointu !

Have fun - Andy G0FTD

### DES LED UTILISÉES COMME VARICAPS

J'ai effectué des tests avec quelques LED qui sont susceptibles de vous intéresser : des LEDs peuvent servir de varicaps pour accorder un circuit un VFO.

J'ai relevé la fréquence en fonction de la tension appliquée à une poignée de LEDs pour différencier le rendement en fonction de la couleur, la puissance, la taille, etc.

J'arrive à al conclusion que les LED rouges ordinaires de 5mm (pas du type super lumineux) sont le meilleur choix. Voyez ma page Web à cet URL :

http://www.hanssummers.com/radio/ledvaricap/index.ht m

Hans G0UPL http://www.hanssummers.com

### HELP!!!

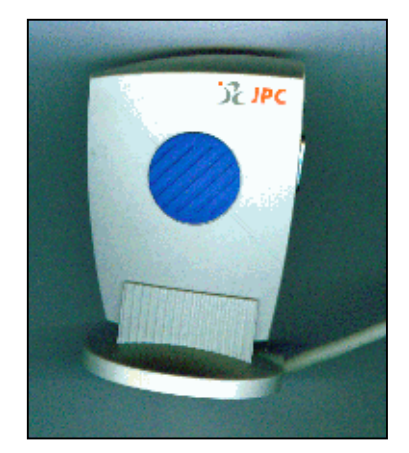

Une nouvelle rubrique dans NMRevue. Nous recevons de temps en temps des demandes d'aide. Le mois passé, c'était Jean ON6LF qui cherchait de la documentation sur un ancien émetteur-récepteur. Il en a trouvé chez un OM français, lecteur de NMRevue.

Cette fois, c'est André ON3SA qui a besoin d'aide. La prochaine fois ce sera peut-être vous. Alors, profitez-en, c'est gratuit et ça peut vous faire économiser du temps et de l'argent !

ON3SA cherche les drivers pour ce convertisseur USB-RS232. Auriez-vous cela pour lui ? C'est ''inconnu au bataillon'' sur le Net !

Tél. : 010/41.62.66 ou à son adresse E-mail : andre surges sur le serveur bien connu de hotmail.com

### PUBLICATION DES E-ADRESSES DANS NMRevue

Les spams sont un fléau qui nous empoisonnent gravement tous d'une manière ou d'une autre. Dans NMRevue, nous sommes forcément amenés à publier des adresses E-mails. Pas question de les publier de manière à pouvoir être détectées par un robot. Nous publierons les E-adresses de la manière suivante :

machin@hotmail.com sera « machin sur le serveur de hotmail.com » ; ''sur le serveur de'' sera à remplacer par ''@'' pour obtenir l'adresse correcte. Premier exemple pratique ci-dessus (ON3SA).

ON5FM rédacteur NMRevue

### HIHIHIHIHIHIHIHIHIHIHIHIHIHIHIHIHI

Deux femmes d'OM, YL elles-mêmes, bavardent. Mon mari est un fou de CW alors j'ai décidé d'apprendre le morse et de lui faire la surprise. Elles se mettent d'accord pour l'étudier ensemble en cachette. Ce qui fut assez vite fait. Un jour l'une dit à l'autre :

- Tu sais que mon mari tapote souvent des doigts sur la table quand il est ou fâché ou surtout lorsque je le dispute ?
- Oui, il passe ses nerfs de cette manière. Mais ça vaut mieux que de se bagarrer...
- Et bien, j'ai découvert qu'il me répondait des " noms d'oiseaux " en ... morse !

### PETITES ANNONCES

Jean-Luc, sympathisant de la section (à qui il a déjà rendu service) cherche à se procurer les revues papier suivantes :

Elektor FR \* tous les numéros hors séries  $*$  n° 67, 68, 69, 70 \* n° de 72 à 96 \* n° 127, 165, 169-170, 200, 224, 225, \* n° de 271 à 312 \* n° de 320 à 335

Elektor UK et Elektuur : L'ensemble de la collection avant que la revue n'adopte des magazines et donc une numérotation identique pour toutes les langues. Pour Elektuur par exemple, c'est avant 1978.

Et en plus :

- Electronique pratique
- $-$  LED
- Radio Plans
- Electronique applications
- Hobbytronic
- $-$  Elex
- Génération électronique
- Le Haut-Parleur
- Toute l'électronique
- La Nouvelle électronique

D'avance merci à tous ceux qui auront la gentillesse de me contacter s'ils ont à vendre tout ou partie de ce qui m'intéresse.

Jean-Luc e-mail : jeanluchennuit sur le serveur de yahoo.fr

A vendre : Yves ON6YD a du matériel radio dont il a envie de se débarrasser : 2 ou 3 relais UHF ex-production SNCB ou CFL avec les schémas. (Relais UHF avec 1 émetteur et 2 récepteurs et duplexer). Il en avait transformé un en bande amateur pour le packet radio. Y a-t-il encore des bricoleurs en ce bas monde ? Pour de la récupération ou pour remise en marche.

Yves ON6YD mail to : yves.de.ryckel sur le serveur de scarlet.be